# **RANCANG BANGUN JARINGAN KOMPUTER BERBASIS SEGMENTASI JARINGAN DALAM SATU VIRTUAL PRIVATE CLOUD**

# **Muhammad Cordiaz<sup>1</sup> , Saprudin<sup>2</sup> , Munaldi <sup>3</sup>**

1,2,3Teknik Informatika, Universitas Pamulang,

e-mail: <sup>1</sup><u>dosen01676@unpam.ac.id</u>, <sup>2</sup> <u>dosen00845@unpam.ac.id</u>, <u>[dosen01573@unpam.ac.id](mailto:3dosen01573@unpam.ac.id)</u>

#### *Abstract*

*Computer network infrastructure is one part that supports the development of information technology as a whole. Infrastructure needs in the form of computing resources, storage, platform, and graphics speed and are able to handle large-scale requests. Research on the Design of Computer Networks Based on Network Segmentation in One Virtual Private Cloud seeks to deliver information on the implementation of network infrastructure more quickly, precisely according to institutional needs and efficiently from a financing point of view. The method used is the Network Development Life Cycle which will help implement the designs and designs obtained based on the company's needs analysis. The implementation of this design is implemented into network segmentation in three cloud providers on different virtual private cloud services. Implementation of IP address-based network segmentation in the routing table contained in the virtual router in the virtual private cloud. Virtual machines are launched on each network segmentation and set the IP address distribution. The test is carried out with the ping and tracert route utilities between virtual machines in each different network segment. The same test was conducted on three different cloud providers.*

*Keywords: vpc, cloud computing, ip address, network segmentation, virtual computer*

#### **Abstrak**

Infrastruktur jaringan komputer merupakan satu bagian yang mendukung pengembangan teknologi informasi secara keseluruhan. Kebutuhan penyediaan infrastruktur berupa sumber daya komputasi, penyimpanan, platform dan jaringan dituntut kecepatan dan mampu menangani permintaan skala besar. Penelitian Rancang Bangun Jaringan Komputer Berbasis Segmentasi Jaringan dalam Satu Virtual Private Cloud berupaya menyampaikan informasi implementasi infrastruktur jaringan yang lebih cepat, tepat sesuai tuntutan kebutuhan institusi dan efisien dari sudut pembiayaan. Metode yang digunakan adalah Network Development Life Cycle yang mana akan membantu menerapkan rancangan dan desain yang telah diperoleh berdasarkan analisa kebutuhan perusahaan. Penerapan hasil rancangan ini diimplementasikan ke dalam segmentasi jaringan di tiga cloud provider pada layanan virtual private cloud yang berbeda-beda. Penerapan segmentasi jaringan berbasis IP address pada *table routing* yang terdapat pada virtual router di dalam virtual private cloud. Virtual machine diluncurkan pada masing-masing segmentasi jaringan dan diatur pembagian IP addressnya. Pengujian dilakukan dengan utiliti ping dan tracert route antar virtual machine di masing-masing segmen jaringan yang berbeda. Pengujian yang sama dilakukan di tiga cloud provider yang berbeda.

Kata kunci : vpc, cloud computing, ip address, segmentasi jaringan, virtual komputer

#### **1. PENDAHULUAN**

Perkembangan teknologi informasi menuntut kecepatan dalam membangun infrastruktur pendukungnya. Infrastruktur diharapkan dapat cepat memberikan layanan dasar seperti, jaringan, penyimpanan, komputasi dan basis data. Tuntutan awalnya dapat dipenuhi dengan menyediakan infrastruktur di lokasi lokal (*on-prem*). Namun perkembangan yang cepat dalam *Development process* membuat kemampuan infrastruktur lokasi lokal tidak lagi elastis dan efisien dalam mengimbanginya. Solusi yang ditawarkan tidak lagi menggunakan server fisik (physical server) di lokasi lokal. Virtualisasi perangkat keras menjadi solusi cepat untuk menjawab kebutuhan dari permintaan development process [1]. Secara harfiah, virtualisasi perangkat keras berarti bahwa aplikasi dijalankan pada perangkat keras tervirtualisasi sebagai lawan dari perangkat keras fisik atau server fisik. "Virtualisasi perangkat keras" tampaknya menjadi istilah yang kontradiktif karena perangkat keras seharusnya memiliki keberadaan fisik. Selanjutnya, istilah "virtualisasi perangkat keras" dan "perangkat keras virtual" digunakan untuk konsep yang berbeda dalam literatur [2].

Istilah virtualisasi perangkat keras mengacu kepada upaya menciptakan mesin virtual yang memperagakan pekerjaan layaknya sebuah komputer lengkap dengan sistem operasi. Istilah mesin tuan rumah (host) mengacu kepada mesin tempat virtualisasi bersemayam sementara istilah mesin tamu (guest) mengacu kepada virtual mesin itu sendiri. Istilah hypervisor mengacu kepada perangkat lunak atau firmware yang membuat mesin virtual.

Dua pendekatan yang sangat umum dipergunakan sebagai virtualisasi perangkatkeras adalah virtualisasi penuh dan paravirtualisasi. Dalam virtualisasi penuh sebuah lapisan hadir di selangmesin tamu (virtual) dan mesin tuan-rumah. Lapisan ini dinamakan hypervisor atau dinamakan juga pemantau mesin virtual. Lapisan ini memperbanyak sumber-daya sistem untuk kebutuhan masing-masing mesin tamu. Dalam (*VIRTUALISASI PERANGKAT KERAS ~ Ensiklopedia Dunia*,n.d.), contoh hypervisor yang termasuk kategori ini adalah Parallels Workstation, Parallels Desktop for Mac, VirtualBox, Virtual Iron, Oracle VM, Virtual PC, Virtual Server, Hyper-V,VMware Workstation, VMware Server (sebelumnya GSX Server), QEMU, Adeos, Mac-on-Linux,Win4BSD, Win4Lin Pro, dan Egenera vBlade technology.

Para-virtualisasi berlainan dalam hal hypervisor memperagakan pekerjaan dengan perkara yang semakin kooperatif. Setiap sistem operasi tamu menyadari bahwa mereka berlaku dalam sekeliling yang terkait virtual dan memperagakan pekerjaan sama dengan hypervisor sebagai memvirtualisasikan mesin tuan-rumah. [1] Contoh hypervisor yang termasuk kategori ini adalah TRANGO, Xen, KVM; IBM's LPARs, Win4Lin 9x, Sun's Logical Domains dan z/VM.

Pendekatan virtulisasi ini mampu menyediakan kebutuhan komputasi, penyimpanan dan networking di lokasi lokal. Namun keterbatasan tetap dihadapi di dunia teknologi. Keterbatasan sumber daya pada lokasi lokal komputasi membuat penyedianya juga dianggap menjadi factor penghambat untuk mengembangkan lingkungan teknologi

penunjang kebutuhan bisnis perusahaan. Perkembangan selanjutnya dari infrastruktur aplikasi untuk mengatasi keterbatasan penyediaan sumber daya dilakukan dengan penyediaannya di luar lokasi lokal. Pilihan teknologi generasi selanjutnya tersedia untuk umum adalah komputasi awan. Komputasi awan memenuhi kebutuhan sumber daya yang tidak dapat disediakan secara cepat, *on demand*, dan pembiayaan yang bersifat variabel. Virtualisasi dalam komputasi awan adalah membuat gambar virtual dari perangkat penyimpanan server atau sumber daya jaringan sehingga dapat digunakan pada beberapa mesin pada saat yang bersamaan. Penelitian ini bertujuan untuk memperlihatkan kemudahan dalam penggunaan sumber daya komputasi awan dibandingkan dengan penerapan penyimpanan, implementasi jaringan dan komputasi di lokasi tempat. Teknologi komputasi awan adalah salah satu tonggak terbesar dalam membawa kita ke teknologi generasi berikutnya dan booming bisnis dalam bidang teknologi informasi. Komputasi awan membantu mengatasi masalah kehilangan data, mengakses data kapan pun dibutuhkan dan keamanan data. Teknologi komputasi awan terutama berorientasi pada layanan dan berfokus pada pengurangan biaya, pengurangan perangkat keras, dan konsep pembayaran hanya untuk layanan [3].

Peranan, Fungsi dan Manfaat Cloud Computing Cloud computing menggunakan komputer server yang sangat pesat dan cepat yang kini telah disediakan oleh banyak provider yang menyediakan media server, gunanya agar perguruan tinggi dapat meminimalisir dana dan tempat untuk menaruh server tersebut. Contoh aplikasi yang berbasis cloud computing adalah Dropbox, Google Drive dan ICloud. Di bidang pendidikan, teknologi informasi sangat berperan dalam menyediakan sarana belajarmengajar yang lebih efisien seperti trend belajar jarak jauh (distance learning), belajar secara elektronis (elearning), perpustakaan elektronik (e-library), dan multimedia [4].

Kelebihan dan Kekurangan Cloud Computing Kelebihan atau Keuntungan Cloud Computing

antara lain:

a. Keuntungan bagi para pelaku bisnis adalah minimalisasi biaya investasi infrastruktur publik sehingga bisnis bisa lebih terfokus pada aspek fungsionalitasnya.

- b. Bagi pengembang aplikasi, layanan PaaS (Platform as a service) memungkinkan pengembangan dan implementasi aplikasi dengan cepat sehingga meningkatkan produktivitas.
- c. Bagi para praktisi yang bergerak di industri TI, hal ini berarti terbukanya pasar baru bagi industri jasa pengembangan teknologi informasi.
- d. Bagi pebisnis di bidang infrastruktur, hal ini merupakan peluang yang besar karena dengan meningkatnya penggunaan layanan PaaS ini akan meningkatkan penggunaan bandwidth internet.
- e. Integrasi aplikasi dengan berbagai perangkat.

Resiko atau kekurangan yang harus dihadapi pengguna Cloud Computing ini antara lain:

- a. Level layanan (Service level) artinya kemungkinan kinerja layanan yang konsisten dari provider. Inkonsistensi provider cloud ini meliputi proteksi data dan pemulihan data.
- b. Kerahasiaan (Privacy), yang berarti adanya resiko data pengguna akan diakses oleh orang lain karena hosting dilakukan secara bersama-sama.
- c. Kepatuhan (Compliance), yang mengacu pada resiko adanya penyimpangan level kepatuhan provider terhadap regulasi yang diterapkan oleh pengguna.
- d. Kepemilikan data (Data ownership) mengacu pada resiko kehilangan kepemilikan data begitu data disimpan dalam cloud.
- e. Data mobility, yang mengacu pada kemungkinan share data antar cloud service dan cara memperoleh kembali data jka suatu saat pengguna melakukan proses terminasi terhadap layanan cloud computing.

Sistem Kerja Cloud Computing Sistem cloud computing terbagi menjadi dua bagian: ujung depan dan ujung belakang. Mereka terhubung satu sama lain melalui jaringan, biasanya adalah internet. Ujung depan adalah sisi pengguna komputer (user), atau klien (client), dan bagian belakang adalah "cloud" bagian dari sistem. Ujung depan termasuk komputer klien (atau jaringan komputer) dan aplikasi yang diperlukan untuk mengakses

sistem komputasi awan. Tidak semua sistem komputasi awan memiliki antarmuka pengguna yang sama. Layanan seperti Web-based email program memanfaatkan browser Web yang ada seperti Internet Explorer atau Firefox. Sistem lain memiliki aplikasi unik yang menyediakan akses jaringan untuk klien. Di ujung belakang sistem adalah berbagai komputer, server dan sistem penyimpanan data yang menciptakan "cloud" dari layanan komputasi. Biasanya setiap aplikasi akan memiliki server khususnya sendiri. Sebuah server pusat mengelola sistem, memantau lalu lintas dan permintaan client untuk memastikan semuanya berjalan lancar. Sistem ini mengikuti seperangkat aturan yang disebut protokol dan menggunakan jenis khusus dari perangkat lunak yang disebut middleware. Middleware network memungkinkan komputer untuk berkomunikasi satu sama lain. Sebagian besar, server tidak berjalan pada kapasitas penuh. Itu berarti ada kekuatan pemrosesan yang hasil buangannya tidak terpakai. Maka akan memerlukan sebuah cara. Teknik ini virtualisasi memaksimalkan output dari setiap server, virtualisasi server mengurangi kebutuhan pada mesin dalam bekerja.

Berdasarkan dari permasalahan yang ada penulis ingin melakukan sebuah simulasi alternatif instalasi infrastruktur jaringan agar menjadi lebih cepat dalam merespons *development process* dan membuat kemampuan infrastruktur lokasi lokal (*on-prem*) lebih elastis dan efisien dalam mengimbanginya.

# **2. PENELITIAN YANG TERKAIT**

Penelitian oleh Nugraha dan Widodo (2014), dengan VLAN diharapkan informasi dapat terkirim dalam satu jaringan dengan memanfaatkan perangkat keras seperti switch manageable, router, server VoIP dan IPCAM. Pengujian jaringan dengan video streaming menggunakan peralatan IPCAM, VoIP call dalam VLAN sama, dan VoIP call dalam VLAN yang berbeda. Implementasi jaringan VLAN dapat dipakai untuk mengirim data suara dan video streaming dengan kualitas yang baik.

Pada jurnal (Malhotra et al., 2014), berjudul *Virtualization on Cloud Computing*, Komputasi awan adalah salah satu teknologi paling berguna yang telah banyak digunakan di seluruh dunia. Ini umumnya menyediakan layanan dan produk TI sesuai permintaan. Virtualisasi memainkan peran utama dalam komputasi awan karena menyediakan penyimpanan virtual dan layanan komputasi untuk klien awan yang hanya mungkin

melalui virtualisasi. Cloud computing adalah paradigma komputasi bisnis baru yang didasarkan pada konsep virtualisasi, multitenancy, dan infrastruktur bersama. Makalah ini membahas tentang komputasi awan, bagaimana virtualisasi dilakukan pada komputasi awan, arsitektur dasar virtualisasi, kelebihan dan pengaruhnya.

Komputasi awan "Teknologi komputasi awan didasarkan pada tiga faktor – komputasi grid, komputasi utilitas, dan komputasi otomatis." Semua data disimpan di server dan dapat diakses hanya dengan mengautentikasi dengan bantuan internet di mana saja di dunia. Apple, Google, Microsoft, adalah penyedia layanan cloud terbesar yang menyediakan penyimpanan yang sangat besar kepada penggunanya dan membuat pekerjaan menjadi lebih mudah.

Virtualisasi pada dasarnya adalah membuat gambar virtual atau "versi" dari sesuatu seperti server, sistem operasi, perangkat penyimpanan atau sumber daya jaringan sehingga dapat digunakan pada beberapa mesin pada saat yang bersamaan. Tujuan utama virtualisasi adalah untuk mengelola beban kerja dengan mengubah komputasi tradisional agar lebih terukur, efisien, dan ekonomis. Virtualisasi dapat diterapkan ke berbagai macam seperti virtualisasi sistem operasi, virtualisasi tingkat perangkat keras dan virtualisasi server. Teknologi virtualisasi adalah perangkat keras yang mengurangi penghematan biaya dan teknologi hemat energi yang dengan cepat mengubah cara dasar komputasi.

Pada jurnal (Koponen et al., 2015), berjudul *Network Virtualization*, mengelola sumber daya komputasi dulunya merupakan tugas yang memakan waktu yang membutuhkan akuisisi dan konfigurasi mesin fisik. Namun, dengan virtualisasi server – yaitu, memaparkan abstraksi perangkat lunak dari server kepada pengguna – penyediaan dapat dilakukan dalam waktu yang diperlukan untuk memuat byte dari disk. Dalam lima belas tahun terakhir virtualisasi server telah menjadi pendekatan dominan untuk mengelola infrastruktur komputasi, dengan jumlah server virtual melebihi jumlah server fisik secara global. Namun, janji manajemen tanpa batas melalui virtualisasi server hanya sebagian terwujud dalam praktik. Di sebagian besar lingkungan praktis, menyebarkan aplikasi baru atau lingkungan pengembangan memerlukan perubahan terkait dalam jaringan.

Ini karena dua alasan topologi dan ruang alamat (*address space*).

Beban kerja yang berbeda memerlukan topologi dan layanan jaringan yang berbeda. Beban kerja perusahaan tradisional yang menggunakan protokol penemuan layanan sering kali memerlukan L2 biasa, beban kerja analitik yang besar memerlukan L3, dan layanan web sering kali memerlukan beberapa tingkatan. Lebih lanjut, banyak aplikasi bergantung pada layanan L4-L7 yang berbeda. Saat ini, sulit bagi satu topologi fisik untuk mendukung persyaratan konfigurasi semua beban kerja organisasi, dan sebagai hasilnya, organisasi harus membangun beberapa jaringan fisik, masing-masing menangani topologi umum tertentu.

Beban kerja tervirtualisasi saat ini beroperasi di ruang alamat yang sama dengan jaringan fisik. Artinya, VM mendapatkan IP dari subnet router L3 pertama tempat mereka terhubung. Ini menciptakan sejumlah masalah:

- a. Operator tidak dapat memindahkan VM ke sembarang lokasi
- b. Operator tidak dapat mengizinkan VM menjalankan skema IP Address Management (IPAM) mereka sendiri. Ini adalah persyaratan umum di data center
- c. Operator tidak dapat mengubah tipe pengalamatan. Misalnya, jika jaringan fisik adalah IPv4, mereka tidak dapat menjalankan IPv6 ke VM

Idealnya, lapisan jaringan akan mendukung properti yang sama dengan lapisan komputasi, di mana topologi jaringan dan arsitektur pengalamatan dapat di-overlay ke jaringan fisik yang sama. Apakah aplikasi hosting, lingkungan pengembang, atau penyewa yang sebenarnya, keinginan ini sering disebut sebagai multitenancy bersama; *multi tentant data center* (MTD).

Sayangnya, membangun MTD sulit karena sementara komputasi divirtualisasikan, jaringannya tidak. Ini mungkin tampak aneh, karena jaringan telah lama memiliki sejumlah primitif virtualisasi seperti VLAN (domain L2 tervirtualisasi), VRF (L3 FIB tervirtualisasi), NAT (ruang alamat IP tervirtualisasi), dan MPLS (jalur tervirtualisasi). Namun, ini secara tradisional dikonfigurasi berdasarkan kotak demi kotak, tanpa abstraksi pemersatu tunggal yang dapat dipanggil dengan cara yang lebih global. Akibatnya, membuat perubahan jaringan yang diperlukan untuk mendukung virtualisasi server memerlukan operator untuk mengonfigurasi banyak kotak satu persatu, dan memperbarui konfigurasi ini sebagai

respons terhadap perubahan atau kegagalan dalam jaringan. Hasilnya adalah overhead operator yang berlebihan dan risiko kesalahan konfigurasi dan kesalahan yang terus-menerus, yang menyebabkan sistem log perubahan yang cermat digunakan sebagai praktik terbaik di sebagian besar lingkungan. Ini adalah pengalaman kami di banyak lingkungan pelanggan bahwa sementara penyediaan komputasi umumnya dalam hitungan menit, penyediaan jaringan dapat memakan waktu berbulan-bulan. Pengalaman kami biasanya bergema dalam laporan analis [5].

Pada white paper (Borovick, 2011), berjudul Architecting the Network for the Cloud, menerangkan bahwa komputasi awan sekarang menjadi salah satu tren TI yang berlaku saat memasuki dekade baru. Faktanya, IDC memperkirakan bahwa komputasi awan akan bergerak dari titik pembicaraan ke cara lain untuk menghadirkan teknologi informasi pada tahun 2011 sebagai salah satu teknologi transformasi utama di pasar. Dengan menyediakan tingkat otomatisasi, orkestrasi, penyediaan, dan penerapan yang lebih tinggi, komputasi awan dapat membantu organisasi menjadi lebih gesit, mengurangi biaya pengoperasian, meningkatkan kinerja aplikasi, dan mengalokasikan sumber daya komputasi mereka dengan lebih baik.

Tetapi komputasi awan tidak datang tanpa tantangan. Secara khusus, organisasi dengan infrastruktur tradisional mungkin mendapati jaringan mereka tidak disiapkan untuk memanfaatkan cloud sepenuhnya, dan mereka mungkin mengalami kinerja aplikasi yang buruk atau menghadapi risiko keamanan saat bermigrasi ke cloud. Dalam survei IDC Januari 2010 terhadap para pembuat keputusan teknologi informasi, keamanan disebut-sebut sebagai hambatan nomor satu untuk penyebaran cloud, terutama cloud publik. Untuk bertransisi ke cloud secara efektif, organisasi harus merancang jaringan mereka dengan perutean yang sesuai, kinerja aplikasi, dan teknologi keamanan.

# **3. METODE PENELITIAN**

Rancang bangun jaringan komputer berbasis segmentasi IP address di virtual private cloud (VPC) dilaksanakan bulan Desember 2021 menggunakan tiga cloud provider. Perancangannya teknologi jaringan terlebih dahulu diawali dengan kajian studi kelayakan yang teliti dan sesuai dengan kebutuhan. Kebutuhan yang diharapkan dapat terpenuhi dari

penelitian ini adalah segmentasi atau pembagian IP address sesuai dengan alur pembangunan software yang meliputi empat tahapan lingkungan. Empat segmentasi IP address ini dibagi menjadi segmentasi IP address development, IP address testing, IP address staging dan IP address production. Penelitian ini berfokus pada implementasi segmentasi jaringan IP address pada tiga cloud provider Amazon Web Services, Alibaba Cloud dan Huawei Cloud dibandingkan dengan implementasinya di lokasi lokal.

Metode yang digunakan dalam penelitian Rancang Bangun Jaringan Komputer Berbasis IP Address di Virtual Private Cloud adalah Network Development Life Cycle (NDLC). Rancang bangun merupakan kegiatan menerjemahkan hasil analisa ke dalam bentuk paket perangkat lunak kemudian menciptakan sistem tersebut ataupun memperbaiki sistem yang sudah ada (Eka Ardhianto, 2015).

Jaringan Komputer adalah hubungan antara komputer yang dikoneksikan menggunakan kabel atau nirkabel (wireless) supaya bisa terkoneksi dan saling berkomunikasi (Riska et al., 2017).

Berdasarkan definisi diatas penulis menyimpulkan, rancang bangun jaringan komputer adalah suatu kegiatan menerjemahkan sistem berupa hasil analisa menjadi bentuk rancangan sistem yang nantinya dapat terhubung antara satu dengan yang lainnya dan dapat bekerja sama untuk mencapai suatu tujuan tertentu [6].

Metode penelitian yang digunakan dalam penelitian ini adalah metode kualitatif yang bersifat deskriptif. Berikut ini adalah Tahapantahapan metode pengumpulan data dan pengembangan jaringan yaitu sebagai berikut:

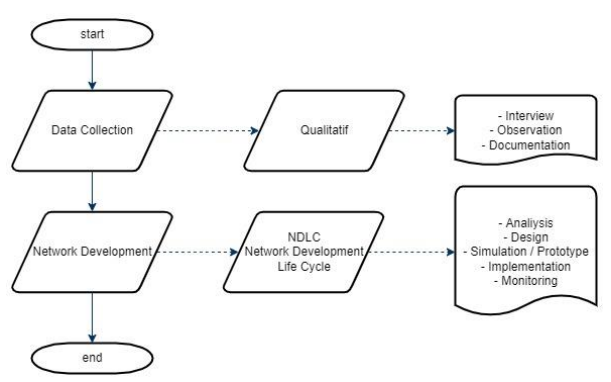

Gambar 1. Tahapan Metode Penelitian

#### **4. HASIL DAN PEMBAHASAN**

#### 4.1 Wawancara

Berdasarkan hasil wawancara yang telah dilakukan pada PT. XYZ diperoleh keterangan bahwa seluruh jaringan komputer dalam gedung kantor masih menggunakan satu segment IP address. Satu segement IP address ini digunakan untuk personal komputer, laptop, router, switch/hub, printer server, gateway/proxy server dan storage server. Peralatan lainnya seperti telepon seluler, yang terkoneksi menggunakan wireless access point juga termasuk di dalam segment tersebut. Diagram di bawah ini menggambarkan topologi jaringan yang telah ada.

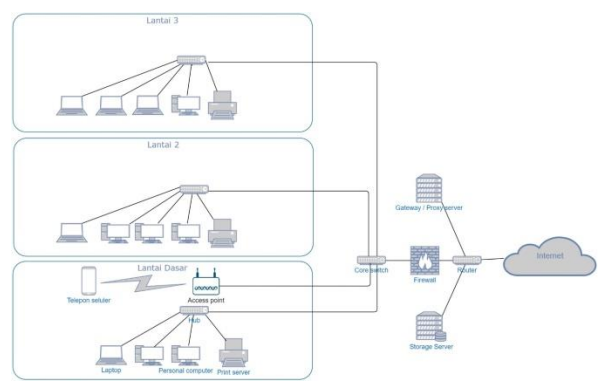

Gambar 2. Topoogi jaringan PT. XYZ saat ini

Pembagian IP address yang dilakukan saat ini adalah kelas C dengan CIDR (*Class Inter Domain Routing*) /24. Jumlah maksimal perangkat yang terhubung di segmen 192.168.10.0/24 tersebut maksimal 256 IP address. Saat ini jumlah IP address yang tersedia sudah hampir digunakan seluruhnya.

Sesuai kebutuhan pengembangan PT. XYZ yang telah disepakati oleh manajemen, akan dibuat satu departemen khusus untuk pengembangan software mobile application. PT. XYZ, mengharapkan infrastruktur pembagian IP address dapat berdiri sendiri / berbeda segmen IP address yang telah ada. Satu departemen ini diharapkan dapat cepat terwujud.

# 4.2 Observasi

Berdasarkan observasi yang telah dilakukan, menghasilkan informasi bahwa PT. XYZ menginginkan departemen software mobile application cepat dapat terwujud dengan pembagian IP Address yang tidak *over lapping* dengan jaringan yang sudah ada. Harapan lainnya adalah tidak melakukan investasi perangkat keras, baik server-server atau perangkat jaringan lainnya. Modal diawal akan ditekan seminimal mungkin. Departemen ini akan dibangun berdasarkan proyek yang ada. Berdasarkan keinginan yang telah dirumuskan tersebut, diputuskan akan menggunakan layanan cloud untuk mendukung departemen software mobile application.

Proses implementasi proyek software mobile application di cloud akan dilakukan pada 3 buah cloud provider yang telah ditentukan yaitu Amazon Web Services (AWS), Alibaba Cloud dan Huawei Cloud.

# 4.3. Dokumentasi

a) Jaringan komputer

Jaringan komputer adalah sebuah sistem yang terdiri dari atas komputer, software dan perangkat jaringan lainnya yang bekerja bersama-sama untuk mencapai suatu tujuan yang sama. Jaringan Komputer merupakan kumpulan dari beberapa komputer yang dihubungkan satu dengan lainnya dengan menggunakan protocol komunikasi, jaringan ini memerlukan media transisi tertentu untuk dapat saling berbagi komunikasi, program dan penggunaan bersamaan dengan perangkat keras." Prinsip dasar jaringan komputer adalah terjadinya komunikasi 2 arah antara pengirim dan penerima informasi. (Haqqi & Badrul, 2016).

# b) Segmentasi Jaringan

Segmentasi jaringan atau pembagian blok IP address sesuai keperluan. PT. XYZ memerlukan pembagian proyek software mobile application di infrastruktur cloud. Pembagian blok IP address ini berdasarkan alur pembuatan<br>software mobile. Pembagian lingkungan software mobile. Pembagian Development, Test / Staging dan Production menjadi masing-masing subnetting. Tiga bagian subnetting ini dalam satu Virtual Private Cloud (VPC). Subnetting digunakan agar penggunaan IP address valid yang terbatas efisien.

# c) Network Development Life Cycle

1) Analysis

Virtual Private Cloud (VPC) adalah jaringan private tiap akun di cloud provider. Virtual Private Cloud memungkinkan penerapan isolasi logik beban kerja, misalnya pembagian lingkungan pengembangan (development), lingkungan uji (testing), lingkungan staging dan lingkungan produksi. VPC juga memungkinkan untuk membuat akses kontrol keamanan sesuai dengan kebutuhan sumber daya. VPC dapat menerapkan CIDR (Classless Inter Domain

Routing) khusus dimana nanti sumber daya cloud akan tinggal. VPC juga dapat menyediakan aturan ketat untuk trafik inbound dan outbound.

Sesuai dengan kebutuhan PT. XYZ, akan menerapkan satu VPC yang didalamnya dibagi menjadi tiga subnetting untuk masingmasing lingkungan development, testing / staging dan production. Jaringan lokal atau onpremises network PT. XYZ mengimplementasikan jaringan privat kelas B, yaitu 172.16.0.0/16. Agar tidak terjadi tumpang tindih jaringan, jaringan di cloud akan menggunakan jaringan privat kelas C, yaitu 192.168.0.0/22.

# 2) Design

Di dalam infrastruktur cloud setiap penyewa / tenant diberikan satu ruang virtual spesifik / khusus yaitu Virtual Private Cloud. Di dalam VPC disediakan blok alamat IP address dengan format notasi CIDR (Classless Inter Domain Routing). Blok CIDR adalah kelompok alamat yang memiliki prefix yang sama dan berisi jumlah bit yang sama. Kombinasi beberapa blok CIDR yang terhubung menjadi satu kesatuan yang lebih besar, berbagi prefix network yang sama, atau disebut juga sebagai supernetting. Ukuran blok CIDR dapat ditentukan oleh panjang prefix [7].

CIDR di Amazon Web Services, Alibaba Cloud dan Huawei Cloud menyediakan IP address sebanyak /16. Design atau rancangan subnetting yang akan diimplementasikan sebagai pembagian jaringan komputer di cloud adalah sebagai berikut. Pembagian lingkungan pengembangan untuk software mobile application menjadi empat yaitu development, testing, staging dan production.

# 3) Simulation / Prototype

Simulasi pengembangan software mobile appliction dilakukan pada ketiga layanan cloud computing. Masing-masing simulasi digambarkan pada diagram seperti di bawah ini. Amazon Web Services, Alibaba Cloud dan Huawei Cloud menyediakan blok CIDR sebagai awal /16 untuk Virtual Private Cloud mereka.

Segmentasi jaringan dibagi menjadi private subnet dan public subnet antar availability zone (Services, 2022). Untuk keperluan software mobile application, VPC

dibuat /22. Private subner dibuat 4 buah blok CIDR. Blok CIDR development 192.168.0.0/24, blok CIDR testing 192.168.1.0/24, blok CIDR staging 192.168.2.0/24 dan blok CIDR production 192.168.3.0/24. **Cloud Provider** 

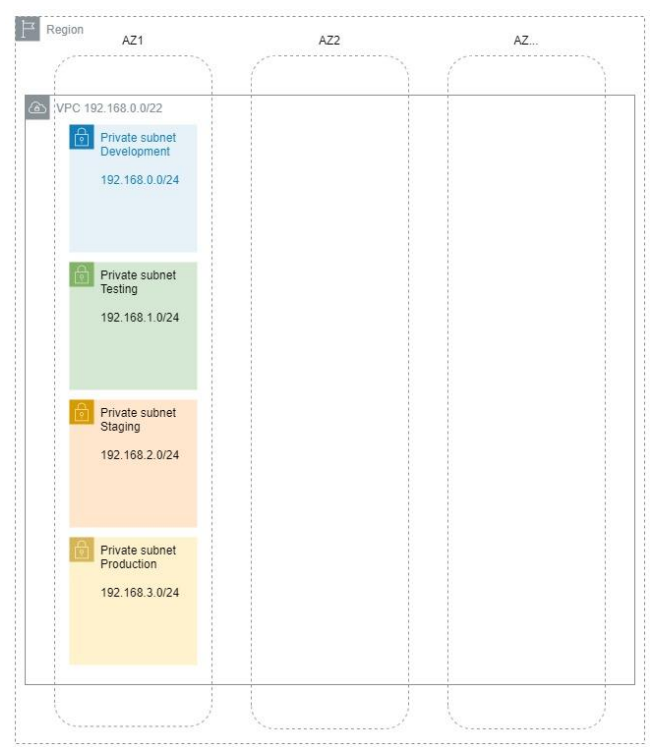

Gambar 3 Prototype VPC dan segmentasi jaringan pada masing-masing lingkungan

# 4) Implementation

a. Amazon Web Services : Implementasi VPC pada akun Amazon Web Service dapat dimulai login terlebih dahulu pada web console AWS di <https://aws.amazon.com/> kemudian pilih sign-in di sebelah kanan. Pilih region Asia Pasific (Jakarta) / ap-southeast-3. Pilih layanan VPC (Virtual Private Cloud). Klik tombol Create VPC di pojok kanan atas, kemudian lengkapi kolom-kolom pada VPC Setting. Pilih opsi VPC only, beri nama VPC, testing-vpc-aws. Lengkapi kolom IPv4 CIDR blok dengan 192.168.0.0/22 dilanjutkan dengan klik tombol Create VPC.

Pada menu Virtual Private Cloud di sebelah kiri, pilih sub menu Subnets. Klik tombol Create Subnet, pilih VPC ID testingvpc-aws yang tadi telah disetting. Lanjutkan dengan Subnet settings. Buat empat buah subnet dengan masing-masing nama subnetdevelopment, subnet-testing, subnet-staging dan subnet-production. Isikan ap-southeast-3a pada kolom Availabilty Zone. Lengkapi masing-masing lingkungan secara berurutan

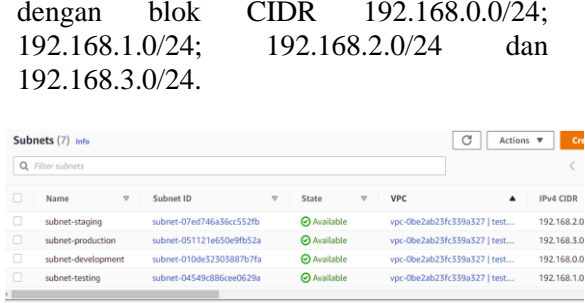

Gambar 4. Hasil setting VPC dan empat subnet pada cloud provider Amazon Web Services

Periksalah Route table yang otomatis terbentuk. Klik pada rtb-0867907b2f60275ef di Route table ID untuk melakukan asosiasi setting subnet pada Route Table.

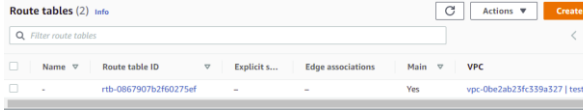

Gambar 5. Klik pada rtb-0867907b2f60275ef untuk melakukan asosiasi setting subnet

Kita dapat melakukan asosiasi empat subnet yang telah kita setting sebelumnya ke dalam VPC dengan klik tab Subnet Asscociations. Langkah selanjutnya adalah klik tombol Edit subnet assosiations.

| $\Omega$<br>Filter route tobles                               |                                           |                                          |                                          |                       |                                        |      |
|---------------------------------------------------------------|-------------------------------------------|------------------------------------------|------------------------------------------|-----------------------|----------------------------------------|------|
| Name                                                          | $\overline{a}$<br><b>Route table ID</b>   | Explicit subnet associat<br>$\mathbf{v}$ | <b>Edge associations</b>                 | Main<br>$\mathbf{v}$  | <b>VPC</b>                             |      |
| $\sim$                                                        | rtb-0867907b2f60275ef                     | $\sim$                                   | $\sim$                                   | <b>Yes</b>            | vpc-0be2ab23fc339a327   testing-vpc-aw |      |
| $\sim$                                                        | rth-072a9be83c4f5b164                     | $\overline{\phantom{a}}$                 | $\sim$                                   | Yes                   | vpc-0e878859432f988e4   default        |      |
| <b>Details</b><br>Routes                                      | <b>Subnet associations</b>                | <b>Edge associations</b>                 | Route propagation<br>Tags                |                       |                                        |      |
|                                                               |                                           |                                          |                                          |                       |                                        |      |
| Explicit subnet associations (0)<br>Q Find subnet association |                                           |                                          |                                          |                       |                                        | Edit |
|                                                               |                                           | $\boldsymbol{\nabla}$<br>IPv4 CIDR       |                                          | $\boldsymbol{\nabla}$ | <b>IPv6 CIDR</b>                       |      |
| Subnet ID                                                     |                                           |                                          | No subnet associations                   |                       |                                        |      |
|                                                               |                                           |                                          | You do not have any subnet associations. |                       |                                        |      |
|                                                               | Subnets without explicit associations (4) |                                          |                                          |                       |                                        | Edit |

Gambar 6. Melalukan asosiasi empat subnet pada VPC

Pada menu Edit Subnet associations, pilih semua Available subnets, dilanjutkan dengan klik tombol Save associations.

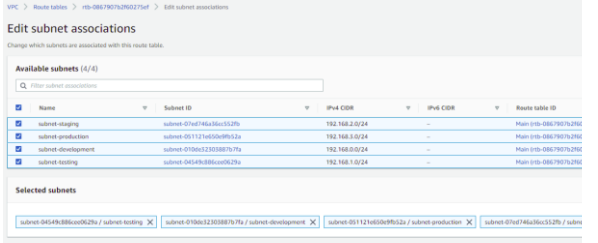

Gambar 7. Memilih subnet untuk diasosiasikan dalam VPC

Route table perlu ditambahkan Internet gateway, agar segmen jaringan private / local dapat terkoneksi ke internet. Koneksi ke

internet digunakan agar dari local laptop dapat melakukan koneksi dan dilanjutkan pengujian koneksi antar instance dalam empat segment jaringan yang tadi sudah dipersiapkan.

| rtb-0867907b2f60275ef / -                                                                   |                                               |                                           |                                       | Actions <b>v</b>                       |
|---------------------------------------------------------------------------------------------|-----------------------------------------------|-------------------------------------------|---------------------------------------|----------------------------------------|
| Details into                                                                                |                                               |                                           |                                       |                                        |
| Route table ID<br>f rtb-0867907b2f60275cf<br>VPC<br>vpc-Obe2ab23fc339a327   testing-vpc-aws | Main<br><b>D</b> Yes                          | Explicit subnet associations<br>4 subnets | Edge associations<br>٠                |                                        |
|                                                                                             |                                               |                                           |                                       |                                        |
| Subnet associations                                                                         | <b>Edge associations</b><br>Route propagation | Tags                                      |                                       |                                        |
| Q Filter routes                                                                             |                                               | Both<br>۷                                 |                                       | ł                                      |
|                                                                                             | $\boldsymbol{\nabla}$<br><b>Target</b>        | $\boldsymbol{\nabla}$<br><b>Status</b>    | Propagated<br>$\overline{\mathbf{v}}$ |                                        |
| <b>Routes</b><br>Routes (2)<br>Destination<br>192.168.0.0/22                                | local                                         | <b>O</b> Active                           | No                                    | <b>Edit routes</b><br>$1$ $>$ $\Theta$ |

Gambar 8. Penambahan Internet Gateway pada Router Table

Langkah selanjutnya setelah segmentasi selesai dibentuk adalah launching instance di masing-masing subnet development, testing, staging dan production. Pada masing-masing lingkungan segment telah diluncurkan instance dengan nama dan private IP address seperti pada dalam tabel di bawah ini [8].

Tabel 1. Daftar IP private dan nama instance pada masing-masing lingkungan di AWS

| No. | Ip Private    | Nama Instance |
|-----|---------------|---------------|
|     | 192.168.0.209 | $ec2-dev$     |
|     | 192.168.1.111 | $ec2-test$    |
|     | 192.168.2.155 | $ec2$ -stag   |
|     | 192.168.3.39  | $ec2$ -prod   |

b. Alibaba Cloud : Implementasi VPC pada akun Aliababa Cloud dapat dimulai login terlebih dahulu pada web console Alibaba Cloud di https://id.alibabacloud.com/id kemudian pilih tombol Masuk di sebelah kanan. Pada console web pilih layanan VPC (Virtual Private Cloud), pastikan region Indonesia (Jakarta) telah terpilih. Klik tombol Create VPC, kemudian lengkapi kolom-kolom pada Create VPC. Beri nama VPC, testing-vpcalicloud. Lengkapi kolom IPv4 CIDR blok dengan 192.168.0.0/22 dilanjutkan dengan mengisi vSwitch (subnet).

Membuat tiga vSwitch dengan masingmasing nama subnet-development, subnettesting dan subnet-staging. Pada opsi Zone pilih Jakarta Zone A. Lengkapi IPv4 CIDR Block dengan blok IP masing-masing 192.168.0.0/24; 192.168.1.0/24 dan 192.168.2.0/24. Kemudian klik tombol OK. Pada pembuatan vSwitch ini, hanya dapat 3 buah sekaligus. Untuk lingkungan subnetproduction ditambahkan kemudian dengan IPv4 CIDR Block 192.168.3.0/24.

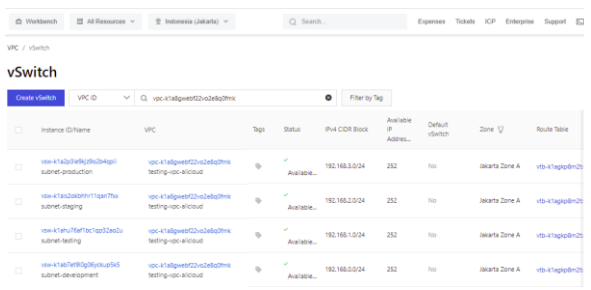

Gambar 9. Hasil setting VPC dan empat vSwitch pada cloud provider Alibaba Cloud

Perhatikan pada Route Table Details, blok IPv4 subnet sudah otomatis masuk dalam Route table tersebut.

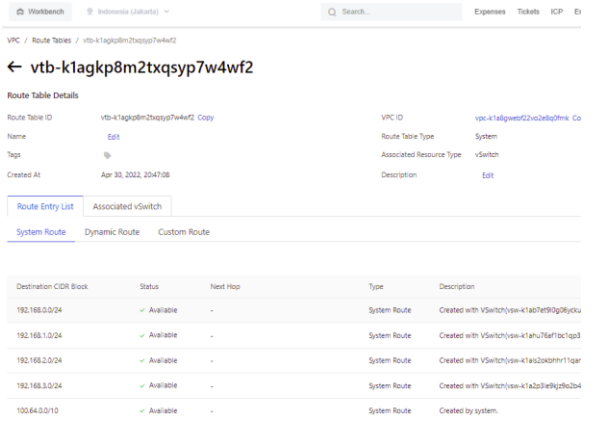

Gambar 10. CIDR Block yang disetting sudah masuk dalam Route Table

Langkah selanjutnya setelah segmentasi selesai dibentuk adalah launching instance di masing-masing subnet development, testing, staging dan production. Pada masing-masing lingkungan segment telah diluncurkan instance dengan nama dan private IP address seperti pada dalam tabel di bawah ini.

Tabel 2. Daftar IP private dan nama instance pada masing-masing lingkungan di Alibaba Cloud

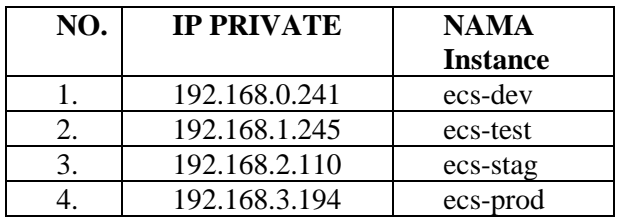

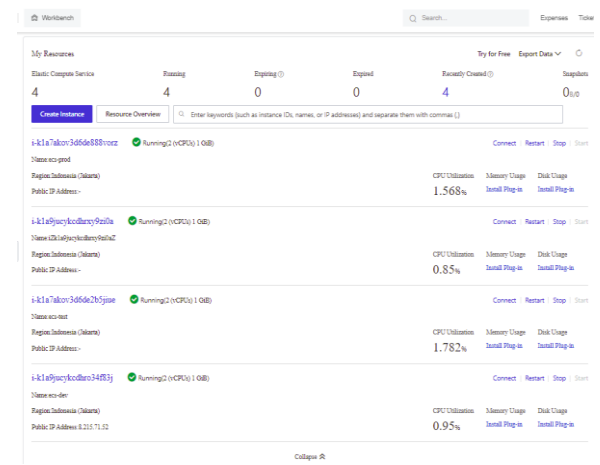

Gambar 1. Daftar instance pada masing-masing lingkungan

c. Huawei Cloud : Implementasi VPC pada akun Huawei Cloud dapat dimulai login terlebih dahulu pada web console Huawei Cloud di

# <https://www.huaweicloud.com/intl/en-us/>

kemudian pilih Log-in di sebelah kanan. Setelah log-in klik tombol Console di sebelah kanan. Pilih region Singapore. Pilih layanan VPC (Virtual Private Cloud). Klik tombol Create VPC di pojok kanan atas, kemudian lengkapi kolom-kolom pada VPC Setting. Beri nama VPC, testing-vpc-huaweicloud. Lengkapi kolom IPv4 CIDR blok dengan 192.168.0.0/22 dilanjutkan keterangan subnet-development, subnet-testing dan subnet-staging. Berturutturut blok CIDR ditentukan 192.168.0.0/24; 192.168.1.0/24 dan 192.168.2.0/24. Lanjutkan dengan menekan tombol Create VPC.

Tambahan satu subnet lagi dengan klik sub menu Subnets pada menu VPC. Klik tombol Create Subnet pada kanan atas. Lengkapi keterangan VPC dengan testing-vpchuaweicloud, beri nama subnet dengan subnetproduction dan IPv4 CIDR Block 192.168.3.0/24. Klik tombol OK untuk membuat subnet tersebut.

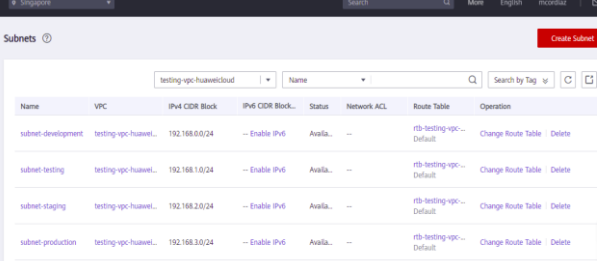

Gambar 22. Hasil subnet yang telah terkonfigurasi

Langkah selanjutnya setelah segmentasi selesai dibentuk adalah launching instance di

masing-masing subnet development, testing, staging dan production. Pada masing-masing lingkungan segment telah diluncurkan instance dengan nama dan private IP address seperti pada dalam tabel di bawah ini.

Tabel 3. Daftar IP private dan nama instance pada masing-masing lingkungan di Huawei Cloud

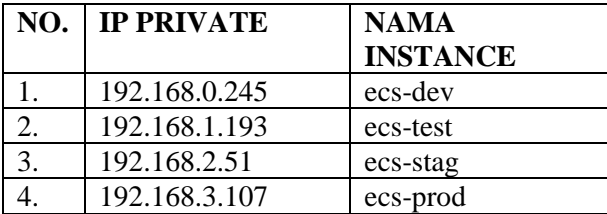

Pada web console Huawei Cloud, dipilih layanan Elastic Cloud Service. Luncurkan instance pada masing-masing lingkungan development, testing, staging dan production. Klik Buy ECS di pojok kanan atas. Pada langkah Configure Network, sesuaikan VPC yang dipilih yaitu testing-vpc-huaweicloud, dan subnet sesuai dengan lingkungan masing-masing. Tentukan juga alamat IP public untuk ECS-DEV yang akan digunakan sebagai koneksi SSH ke lingkungan cloud dari lokal laptop.

|       | Elastic Cloud Server (2)                                                                                 |                       |      |          |                |                                                      |                                       |                                                          |                |        | <b>B</b> Quick Unks<br><b>Buy EX</b> |
|-------|----------------------------------------------------------------------------------------------------|-----------------------|------|----------|----------------|------------------------------------------------------|---------------------------------------|----------------------------------------------------------|----------------|--------|--------------------------------------|
|       | The password reset plug-in can now be installed after creating an ECS. Learn how to install the plug-in. |                       |      |          |                |                                                      |                                       |                                                          |                |        |                                      |
| Start | <b>Reset Password</b><br>Stop                                                                            | More W                |      |          |                |                                                      |                                       |                                                          |                |        | $\circ$<br>$\mathbf{C}$              |
|       | Searched by name by default.                                                                             |                       |      |          |                |                                                      |                                       |                                                          |                |        |                                      |
|       | Name/ID                                                                                                  | Monitoring            | AZ T | Status V |                | Specifications/Image                                 | <b>P Address</b>                      | Billing Mo., V                                           | Enterprise Pro | Tag    | Operation                            |
|       | ea-prod<br>337bdoo8-d005-4afa-ab02-9.                                                                    | Ø                     | AZ1  | ິ        | Running        | 1 vCPUs   2 GB   s3/ned<br>Uburnu 18.04 server 64bit | 192.168.3.107 (Private                | Pay-per-use<br>Created on Apr<br><b>****************</b> | default        | $\sim$ | Remote Login   More =                |
| ÷     | 415-5520<br>Ad-bbfes-314-colo-4476-a5dd-b4                                                               | Ø                     | AZ1  | 0        | <b>Burning</b> | 1 vCPUs   2 GB   s3/ned<br>Uburnu 18.04 server 64bit | 192.168.2.51 (Pri                     | Pay-per-use<br>Created on Apr<br>----------------        | default        | $\sim$ | Remote Login   More =                |
|       | ecu test<br>2a4c70f2-e8b-46fa-a253-bdf                                                                   | $\boldsymbol{\omega}$ | AZ1  | ۰        | Eurosing       | 1 vCPUs   2 GB   s3/ned<br>Uburnu 18.04 server 64bit | 192.168.1.193 (P.,                    | Pay-per-use<br>Created on Apr                            | default        | $\sim$ | Remote Login   More =                |
|       | ect-dev<br>91c7a4b9-35p6-445a-546b-0                                                                     | Ø                     | AZ1  | ۰        | Euroning       | 1 vCPUs   2 GB   s3/med<br>Uburna 18.04 server 64bit | 159.138.103.181<br>192.168.0.245 (P., | Pay-per-use<br>Created on Apr<br>---------------         | default        | $\sim$ | Remote Login   More =                |
|       |                                                                                                    |                       |      |          |                |                                                      |                                       |                                                          |                |        |                                      |

Gambar 3. Hasil instance pada masing-masing lingkungan

#### 5. Monitoring

5.1 Amazon Web Services

Monitoring koneksi dilakukan antar segmen jaringan yang sudah dibuat sebelumnya, yaitu lingkungan development, testing, staging dan production. Tools ping digunakan untuk menguji koneksi antar instance di masingmasing segment IP private. Pengujian dilakukan dengan SSH ke salah satu instance yaitu ec2-dev (192.168.0.209) kemudian dilakukan uji ping ke masing-masing IP private satu persatu .

| $\left  \bigotimes \big  2.192.168.0.101$ (pi)<br>$x + +$                                                                                          |
|----------------------------------------------------------------------------------------------------|
| $\sqrt{e}$ ec2-user@ip-192-168-0-209 ~1\$ ping ec2-test                                                                                            |
| PING ec2-test (192.168.1.111) 56(84) bytes of data.                                                                                                |
| 64 bytes from ec2-test (192.168.1.111): icmp_seq=1 ttl=255 time=0.144 ms                                                                           |
| 64 bytes from ec2-test (192.168.1.111): icmp seq=2 ttl=255 time=0.172 ms                                                                           |
| 64 bytes from ec2-test (192.168.1.111): icmp seq=3 ttl=255 time=0.222 ms                                                                           |
| 64 bytes from ec2-test (192.168.1.111): icmp seq=4 ttl=255 time=0.163 ms                                                                           |
| 64 bytes from ec2-test (192.168.1.111): icmp seq=5 ttl=255 time=0.164 ms                                                                           |
| ^C.                                                                                                    |
| --- ec2-test ping statistics                                                                                                    |
| 5 packets transmitted, 5 received, 0% packet loss, time 4100ms                                                                                     |
| rtt min/avg/max/mdev = 0.144/0.173/0.222/0.026 ms                                                                                                  |
| Fec2-user@ip-192-168-0-209 ~1\$ ping ec2-stag                                                                                                    |
| PING ec2-stag (192.168.2.155) 56(84) bytes of data.                                                                                                |
| 64 bytes from ec2-stag (192.168.2.155): icmp seq=1 ttl=255 time=0.232 ms                                                                           |
| 64 bytes from ec2-stag (192.168.2.155): icmp seq=2 ttl=255 time=0.280 ms                                                                           |
| 64 bytes from ec2-stag (192.168.2.155): icmp seq=3 ttl=255 time=0.156 ms                                                                           |
| 64 bytes from ec2-stag (192.168.2.155): icmp seq=4 ttl=255 time=0.231 ms                                                                           |
| 64 bytes from ec2-stag (192.168.2.155): icmp seq=5 ttl=255 time=0.155 ms                                                                           |
| ^c.                                                                                                    |
| --- ec2-stag ping statistics                                                                                                    |
| 5 packets transmitted. 5 received. 0% packet loss, time 4100ms                                                                                     |
| rtt min/avg/max/mdev = 0.155/0.210/0.280/0.051 ms<br>Fec2-user@ip-192-168-0-209 ~1\$ ping ec2-prod                                                 |
|                                                                                                    |
| PING ec2-prod (192.168.3.39) 56(84) bytes of data.                                                                                                 |
| 64 bytes from ec2-prod (192.168.3.39): icmp seq=1 ttl=255 time=0.154 ms                                                                            |
| 64 bytes from ec2-prod (192.168.3.39): icmp seq=2 ttl=255 time=0.230 ms                                                                            |
| 64 bytes from ec2-prod (192.168.3.39): icmp_seq=3 ttl=255 time=0.170 ms<br>64 bytes from ec2-prod (192.168.3.39): icmp_seq=4 ttl=255 time=0.155 ms |
|                                                                                                    |
| 64 bytes from ec2-prod (192.168.3.39): icmp_seq=5 ttl=255 time=0.174 ms                                                                            |
| 64 bytes from ec2-prod (192.168.3.39): icmp_seq=6 ttl=255 time=0.190 ms<br>^C.                                                                     |
| --- ec2-prod ping statistics                                                                                                    |
| 6 packets transmitted, 6 received, 0% packet loss, time 5099ms                                                                                     |
| rtt min/avg/max/mdev = 0.154/0.178/0.230/0.031 ms                                                                                                  |
| $\lceil ec2-user@ip-192-168-0-209 \sim \rceil$ \$                                                                                                  |
|                                                                                                    |

Gambar 4. Hasil uji koneksi antar instance di masingmasing segment jaringan di AWS

#### 5.2 Alibaba Cloud

Monitoring koneksi dilakukan antar segmen jaringan yang sudah dibuat sebelumnya, yaitu lingkungan development, testing, staging dan production. Tools ping digunakan untuk menguji koneksi antar instance di masing-masing segment IP private. Pengujian dilakukan dengan SSH ke salah satu instance yaitu ecs-dev (192.168.0.241) kemudian dilakukan uji ping ke masing-masing IP private satu persatu.

| Juick connect                                                                                                    | 3.8.215.71.62 (root) | $\circ$ |  |
|----------------------------------------------------------------------------------------------------|----------------------|---------|--|
| root@iZk1a9jucykcdhro34f83jZ:~# ping ecs-test                                                                                                    |                      |         |  |
| PING ecs-test (192.168.1.245) 56(84) bytes of data.                                                                                                    |                      |         |  |
| 64 bytes from ecs-test (192.168.1.245): icmp seq=1 ttl=64 time=0.253 ms                                                                                  |                      |         |  |
| 64 bytes from ecs-test (192.168.1.245): icmp seq=2 ttl=64 time=0.125 ms                                                                                  |                      |         |  |
| 64 bytes from ecs-test (192.168.1.245): icmp_seq=3 ttl=64 time=0.156 ms                                                                                  |                      |         |  |
| 64 bytes from ecs-test (192.168.1.245): icmp seq=4 ttl=64 time=0.136 ms                                                                                  |                      |         |  |
| 64 bytes from ecs-test (192.168.1.245): icmp seq=5 ttl=64 time=0.136 ms<br>$\sim c$                                                                      |                      |         |  |
| --- ecs-test ping statistics ---                                                                                                    |                      |         |  |
| 5 packets transmitted, 5 received, 0% packet loss, time 4092ms                                                                                           |                      |         |  |
| rtt min/avg/max/mdev = $0.125/0.161/0.253/0.046$ ms                                                                                                    |                      |         |  |
| root@iZk1a9jucykcdhro34f83jZ:~# ping ecs-stag                                                                                                    |                      |         |  |
| PING ecs-stag (192.168.2.110) 56(84) bytes of data.                                                                                                    |                      |         |  |
| 64 bytes from ecs-stag (192.168.2.110): icmp seq=1 ttl=64 time=0.187 ms                                                                                  |                      |         |  |
| 64 bytes from ecs-stag (192.168.2.110): icmp seg=2 ttl=64 time=0.131 ms                                                                                  |                      |         |  |
| 64 bytes from ecs-stag (192.168.2.110): icmp seq=3 ttl=64 time=0.123 ms                                                                                  |                      |         |  |
| 64 bytes from ecs-stag (192.168.2.110): icmp seg=4 ttl=64 time=0.116 ms                                                                                  |                      |         |  |
| 64 bytes from ecs-stag (192.168.2.110): icmp seq=5 ttl=64 time=0.132 ms                                                                                  |                      |         |  |
| 64 bytes from ecs-stag (192.168.2.110): icmp seq=6 ttl=64 time=0.120 ms<br>nc                                                                            |                      |         |  |
| --- ecs-stag ping statistics ---                                                                                                    |                      |         |  |
| 6 packets transmitted, 6 received, 0% packet loss, time 5111ms                                                                                           |                      |         |  |
| rtt min/avg/max/mdev = $0.116/0.134/0.187/0.024$ ms                                                                                                    |                      |         |  |
| root@iZk1a9jucykcdhro34f83jZ:~# ping ecs-prod                                                                                                    |                      |         |  |
| PING ecs-prod (192.168.3.194) 56(84) bytes of data.                                                                                                    |                      |         |  |
| 64 bytes from ecs-prod (192.168.3.194): icmp seq=1 ttl=64 time=0.245 ms                                                                                  |                      |         |  |
| 64 bytes from ecs-prod (192.168.3.194): icmp_seq=2 ttl=64 time=0.148 ms                                                                                  |                      |         |  |
| 64 bytes from ecs-prod (192.168.3.194): icmp seq=3 ttl=64 time=0.128 ms                                                                                  |                      |         |  |
| 64 bytes from ecs-prod (192.168.3.194): icmp seq=4 ttl=64 time=0.158 ms                                                                                  |                      |         |  |
| 64 bytes from ecs-prod (192.168.3.194): icmp seq=5 ttl=64 time=0.132 ms                                                                                  |                      |         |  |
| 64 bytes from ecs-prod (192.168.3.194): icmp seq=6 ttl=64 time=0.128 ms<br>$\sim$ C                                                                      |                      |         |  |
| --- ecs-prod ping statistics ---                                                                                                    |                      |         |  |
| 6 packets transmitted, 6 received, 0% packet loss, time 5125ms<br>rtt min/avg/max/mdev = 0.128/0.156/0.245/0.041 ms<br>root@iZk1a9jucykcdhro34f83jZ:~# ■ |                      |         |  |

Gambar 5. Hasil uji koneksi antar instance di masingmasing segment jaringan di Alibaba Cloud

#### 5.3 Huawei Cloud

Monitoring koneksi dilakukan antar segmen jaringan yang sudah dibuat sebelumnya, yaitu lingkungan development, testing, staging dan production. Tools ping digunakan untuk menguji koneksi antar instance di masing-masing segment IP private. Pengujian dilakukan dengan SSH ke salah satu instance yaitu ecs-dev (192.168.0.245) kemudian dilakukan uji ping ke masing-masing IP private satu persatu.

**Quick connect.** rcs ---<br>received, 0% packet loss, time 5128ms<br>315/0.422/0.857/0.195 ms 56(84) bytes of data .co<br>received, 0% packet loss,<br>305/0.416/0.892/0.213 ms  $time 5119ms$ 56(84) bytes of data -prod ping statistics istics ---<br>5 received, 0% packet loss, time 4057ms<br>0.292/0.435/0.930/0.248 ms min/avg/max/m<br>:@ecs-dev:~# █

Gambar 6. Hasil uji koneksi antar instace di masingmasing segmen jaringan di Huawei Cloud

#### **1. KESIMPULAN DAN SARAN**

Berdasarkan implementasi dan pengujian pada bab-bab sebelumnya, maka dapat ditarik kesimpulan yaitu:

- a. Penggunaan cloud computing khususnya untuk penyediaan infrastruktur jaringan dapat dilakukan dengan cepat dan efisien
- b. Segmentasi jaringan menggunakan blok CIDR dapat dilakukan di lingkungan cloud computing
- c. Sementasi jaringan yang telah ditentukan untuk diimplementasikan di infrastruktur cloud dapat dilakukan

Penulis menyadari masih banyak kekurangan dan kesalahan dalam pengembangan sistem ini. Saran-saran yang dapat penulis berikan antara lain:

- a. Penerapan sekuriti yang digunakan untuk mendukung implementasi segmentasi jaringan sebagai infrastruktur cloud
- b. Penerapan Infrastruktur as Code (IaC) dapat diimplementasi untuk lebih mempercepat pembangunan infra sesuai sebutuhan

# **DAFTAR PUSTAKA**

[1] M. F. Islami, P. Musa, and M. Lamsani, "Implementation of Network Automation using Ansible to Configure Routing Protocol in Cisco and Mikrotik Router with Raspberry PI," *J. Ilm. Komputasi*,

vol. 19, no. 2, pp. 127–134, 2020, doi: 10.32409/jikstik.19.2.80.

- [2] R. A. Wiryawan and N. R. Rosyid, "Pengembangan Aplikasi Otomatisasi Administrasi Jaringan Berbasis Website Menggunakan Bahasa Pemrograman Python," *Simetris J. Tek. Mesin, Elektro dan Ilmu Komput.*, vol. 10, no. 2, pp. 741– 752, 2019.
- [3] Munawaroh and N. Ratama, "Penerapan Teknologi Augmented Reality Pada Matakuliah Pengantar Teknologi Informasi Di Universitas Pamulang Berbasis Android," *Satin*, vol. 5, no. 2, pp. 17–24, 2019.
- [4] R. Septiana Mohandas, "Sistem Informasi Perpustakaan Di SMP Negeri 2 Losari Kecamatan Losari Kabupaten Brebes." Universitas Komputer Indonesia, 2013.
- [5] M. A. Jihad, "Pemanfaatan Metode Technique for Order Preference By Similiarity To Ideal Solution (Topsis) Untuk Menentukan Pelanggan Terbaik," *J. Inf. dan Komput.*, vol. 7, no. 1, pp. 1–6, 2019, doi: 10.35959/jik.v7i1.117.
- [6] M. Niki Ratama, "Implementasi Metode Kriptografi dengan Menggunakan Algoritma RC4 dan Steganografi Least Significant Bit Dalam Mengamankan Data Berbasis Android," vol. 6, no. April, pp. 1272–1281, 2022, doi: 10.30865/mib.v6i2.3902.
- [7] N. Herman, "News Topic Classification on Tribunnews Online Media Using K-Nearest Neighbor Algorithm," *J. Inf. Technol. Its Util.*, vol. 1, no. 2, p. 38, 2018, doi: 10.30818/jitu.1.2.1879.
- [8] D. Rahardika and N. Ratama, "Implementasi Network Automation Untuk Konfigurasi Jaringan Baru Dengan Netmiko," vol. 2, no. 3, pp. 190–200, 2021.